# **Panasonic**

# **BEDIENUNGSANLEITUNG**

Mikro-Laserabstandssensor (CMOS)

#### **Serie HG-C**

ME-HGC1000V1DE

CE

Danke, dass Sie sich für ein Panasonic-Produkt entschieden haben. Bitte lesen Sie diese Bedienungsanleitung für die bestimmungsgemäße Verwendung des Produkts sorgfältig durch und bewahren Sie sie in der Nähe des Installationsorts auf, damit Sie sie zum Nachschlagen nutzen können.

# **WARNUNG**

- Dieses Produkt dient zur Detektion von Objekten. Es darf nicht für Funktionen zur Sicherheitsüberwachung und Unfallverhinderung genutzt werden.
- Benutzen Sie dieses Produkt nicht zum Schutz von Personen.
- Blicken Sie während des Betriebs nicht direkt in den Laserstrahl.

# **1 CE-Kennzeichnung**

Dieses Gerät wurde gemäß den folgenden Normen und Richtlinien entwickelt:

● Für die EU: EMV-Richtlinie (2004/108/EG) Kontakt für CE-Kennzeichnung: Panasonic Marketing Europe GmbH Panasonic Testing Center Winsbergring 15, 22525 Hamburg, Germany

# **2 Verpackungsinhalt**

● Sensor 1 Stück ● Laserwarnetikett (JIS Standards, GB Standard) je 1 Satz

- FDA Zertifizierungsetikett 1 Stück
- Bedienungsanleitung (Englisch, Japanisch) 1 Stück pro Sprache

# **3 Sichere Verwendung von Lasergeräten**

Zur Vermeidung von Unfällen durch Laserprodukte und zum Schutz der Benutzer wurden von der IEC, JIS und FDA folgende Normen entwickelt:

- IEC: IEC 60825-1-2007 (EN 60825-1-2007)
- JIS: JIS C 6802-2011<br>FDA: PART 1040 (Leis
- PART 1040 (Leistungsnormen für Licht emittierende Produkte)

Diese Normen klassifizieren Laserprodukte gemäß ihres Gefahrenpotenzials und enthalten Sicherheitsmaßnahmen für die jeweiligen Klassen.

### **Warnetikett und Position**

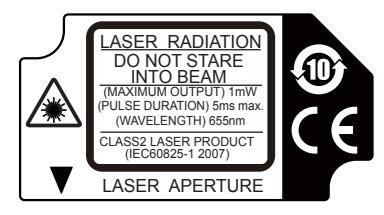

Diesem Produkt liegt ein englisches Warnetikett bei.

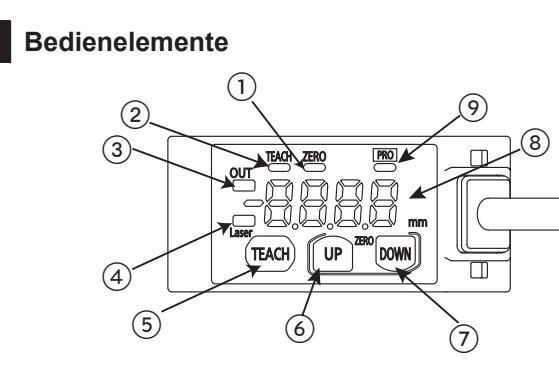

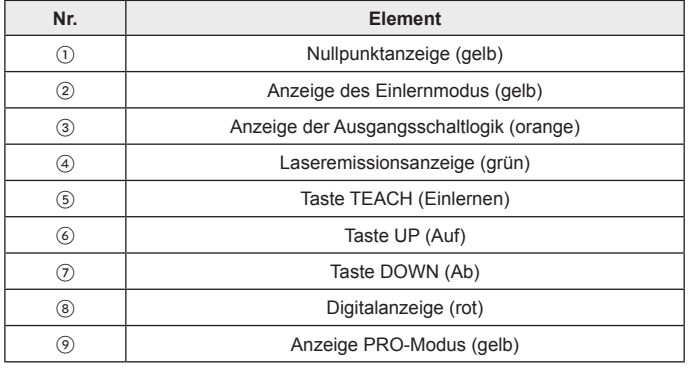

# **5 Montage**

Zur Montage dieses Produkts verwenden Sie M3-Schrauben (nicht im Lieferumfang enthalten).

Wenden Sie ein Anzugsdrehmoment von 0,5 N m an.

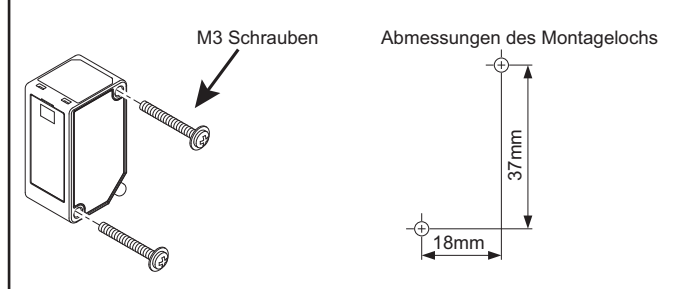

### **Montagerichtung**

● Wenn Sie Messungen an bewegten Objekten vornehmen, die aus sehr verschiedenen Materialien und Farben bestehen, sollten Sie den Sensor wie folgt montieren, um Messfehler zu vermeiden.

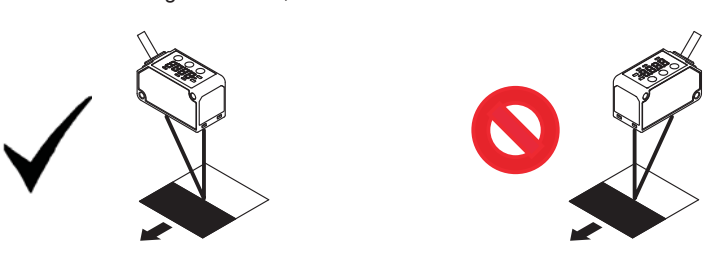

● Beim Messen von rotierenden Objekten montieren Sie den Sensor wie folgt. Die Auswirkungen der Reflexionsabweichungen durch veränderte Höhen und Positionen lassen sich reduzieren, wenn Sie den Sensor in der richtigen Richtung montieren.

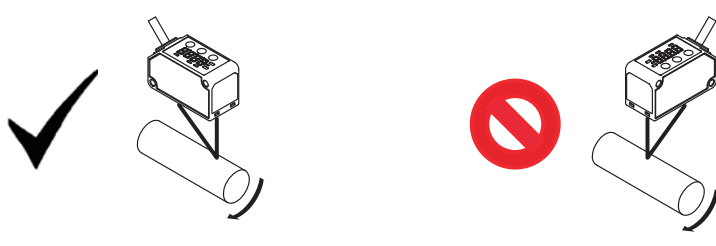

● Wenn das bewegte Objekt Stufen enthält, montieren Sie den Sensor wie hier dargestellt. Die Auswirkungen der Reflexionsabweichungen durch Kanten lassen sich reduzieren, wenn Sie den Sensor in der richtigen Richtung montieren.

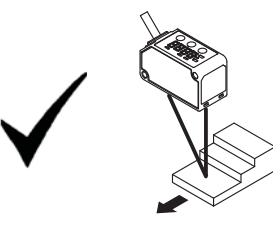

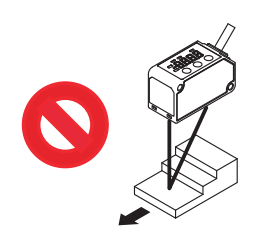

● Beim Detektieren in engen Räumen oder in Einbuchtungen montieren Sie den Sensor so, dass der Lichtpfad vom Sender zum Empfänger nicht unterbrochen wird.

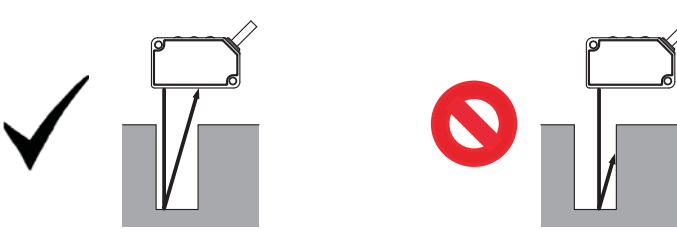

• Montieren Sie den Sensor so an einer Wand, dass die Lichtreflexionen der Wand den Empfänger nicht erreichen. Wenn der Reflexionsgrad der Wand sehr hoch ist, sollten Sie eine schwarze Farbe auftragen.

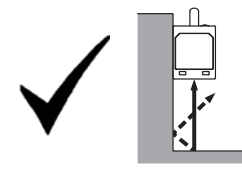

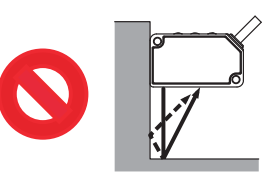

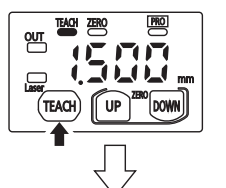

2. Drücken Sie die Taste TEACH erneut, wenn das zu erkennende Objekt vorhanden ist.

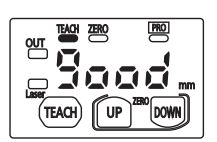

Stabile Erkennung ist möglich.

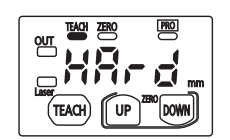

Stabile Erkennung ist nicht möglich.

### **Direktverfahren**

Diese Einlernmethode ist empfehlenswert, wenn die Objekte klein sind oder sich im Hintergrund befinden.

### **Referenzobjekt befindet sich im Hintergrund:**

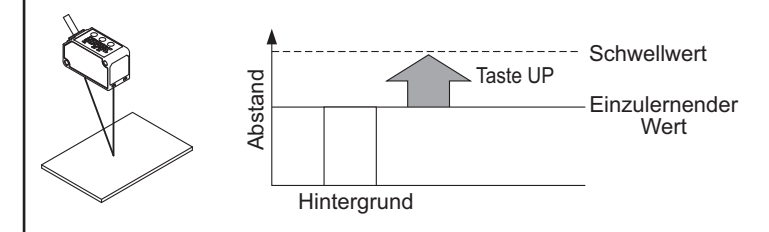

### **Zu erkennendes Objekt dient als Referenz:**

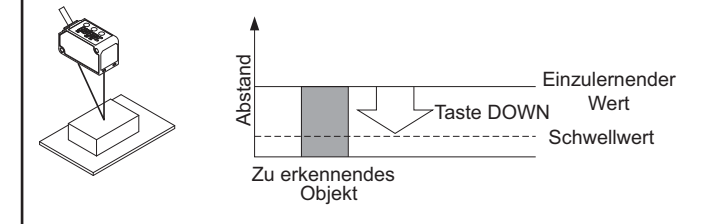

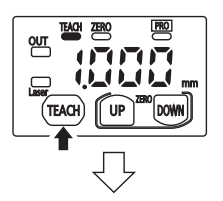

1. Drücken Sie die Taste TEACH, wenn ein Hintergrund oder ein zu erkennendes Objekt vorhanden ist.

Automatisch

2. Wenn ein Objekt im Hintergrund als Referenz dient, drücken Sie die Taste UP, um den Schwellwert auf der Sensorseite festzulegen. Wenn ein zu erkennendes Objekt als Referenz dient, drücken Sie die Taste DOWN, um den Schwellwert auf der Objektseite festzulegen.

# **6 E/A Schaltpläne**

### **Typ mit NPN-Ausgang**

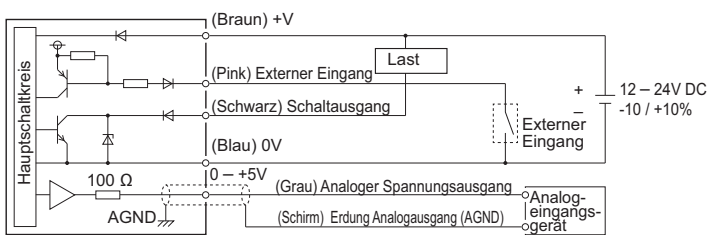

# **Typ mit PNP-Ausgang**

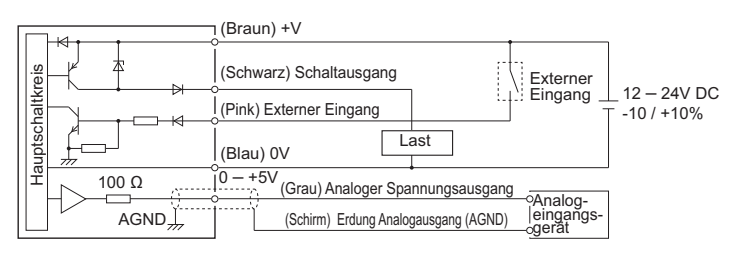

# **7 Einlernfunktion**

### **Zwei-Stufen-Verfahren**

Dies ist die Standard-Einlernmethode.

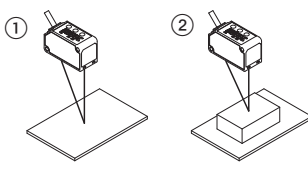

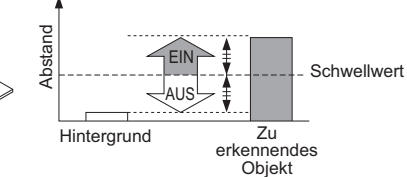

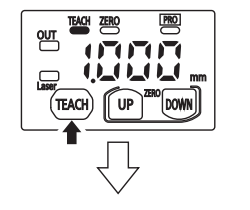

1. Drücken Sie die Taste TEACH, wenn ein Hintergrund vorhanden ist.

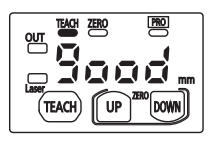

3. Das Einlernen ist abgeschlossen.

### **Ein-Stufen-Verfahren (Fensterkomparatormodus)**

Mit diesem Verfahren legen Sie anhand einer Referenzfläche einen Schwellwertbereich fest. Es muss nur ein Punkt eingelernt werden. In diesem Modus lassen sich Objekte detektieren, die innerhalb des definierten Schwellwertbereichs liegen.

Das Ein-Stufen-Verfahren (Fensterkomparatormodus) können Sie im PRO-Modus unter Sensorausgang einstellen, siehe Abschnitt 12 "**Einstellungen im PRO-Modus**."

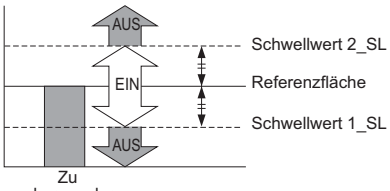

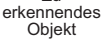

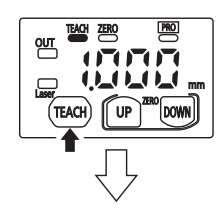

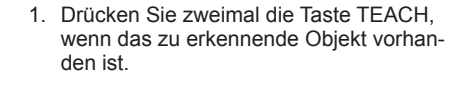

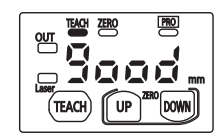

2. Das Einlernen ist abgeschlossen.

### **Zwei-Stufen-Verfahren (Fensterkomparatormodus)**

Mit diesem Verfahren legen Sie den Schwellwertbereich fest, indem Sie zwei Punkte einlernen. Wählen Sie im PRO-Modus unter Sensorausgang das Zwei-Stufen-Verfahren (Fensterkomparatormodus) aus, um das Einlernen mit dieser Methode auszuführen. Nähere Informationen finden Sie in Abschnitt 12 "**Einstellungen im PRO-Modus**."

Beim Einlernen verwenden Sie die zu erkennenden Objekte (P-1 und P-2), deren Abstände sich unterscheiden.

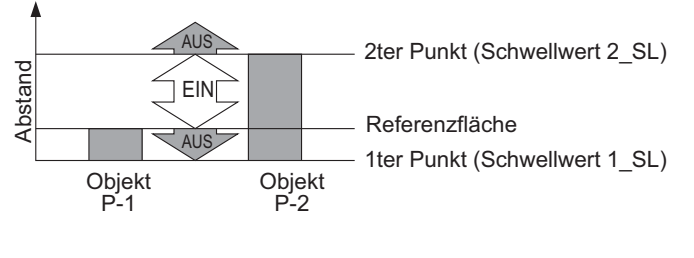

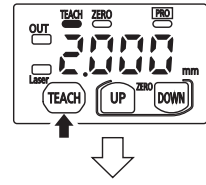

- 1. Drücken Sie die Taste TEACH, wenn das zu erkennende Objekt P-1 vorhanden ist (erster Punkt).
- 
- 2. Drücken Sie die Taste TEACH, wenn das zu erkennende Objekt P-2 vorhanden ist (zweiter Punkt).

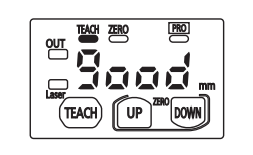

Stabile Erkennung ist möglich.

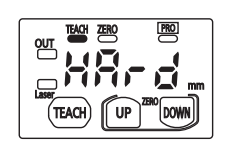

Stabile Erkennung ist nicht möglich.

#### **Drei-Stufen-Verfahren (Fensterkomparatormodus)**

Verwenden Sie diese Methode zum Einlernen von drei verschiedenen Punkten (P-1, P-2, P-3) und zum Setzen des Schwellwerts 1\_SL in der Mitte zwischen dem ersten und zweiten Punkt und zum Setzen des Schwellwerts 2. SL in der Mitte zwischen dem zweiten und dritten Punkt (siehe nachstehende Abbildung).

Wählen Sie im PRO-Modus unter Sensorausgang das Drei-Stufen-Verfahren (Fensterkomparatormodus) aus, um das Einlernen mit dieser Methode auszuführen.

Nähere Informationen finden Sie in Abschnitt 12 "Einstellungen im **PRO-Modus**."

Zum Einlernen verwenden Sie die zu erkennenden Objekte (P-1, P-2, P-3) mit verschiedenen Abständen zum Sensor.

Nach dem Einlernen werden P-1, P-2 und P-3 automatisch auf der Basis des kleineren Wertes neu eingerichtet.

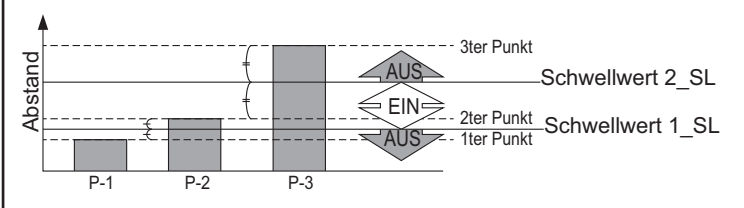

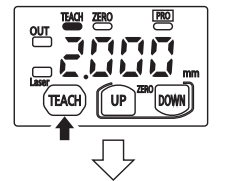

1. Drücken Sie die Taste TEACH, wenn das zu erkennende Objekt P-1 vorhanden ist (erster Punkt).

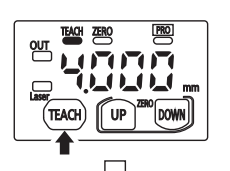

2. Drücken Sie die Taste TFACH, wenn das zu erkennende Objekt P-2 vorhanden ist (zweiter Punkt).

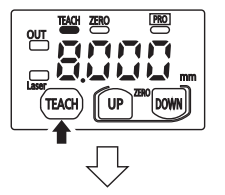

3. Drücken Sie die Taste TEACH, wenn das zu erkennende Objekt P-3 vorhanden ist (dritter Punkt).

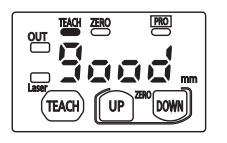

Stabile Erkennung ist möglich.

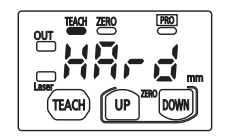

Stabile Erkennung ist nicht möglich.

#### **Anpassen von Messabweichungen im aufsteigenden oder absteigenden Differenzialmodus**

Dieser Modus dient dazu, allmähliche Änderungen in den Messwerten zu ignorieren und nur plötzlich auftretende Änderungen zu detektieren.

Wechseln Sie in den PRO-Modus, um den "Aufsteigenden Differenzialmodus" oder "Absteigenden Differenzialmodus" unter Sensorausgang einzustellen, siehe Abschnitt 12 "**Einstellungen im PRO-Modus**."

Der Schwellwert lässt sich mit Hilfe der Feinanpassung einstellen, siehe Abschnitt 8 **"Funktion zur Feinanpassung des Schwellwerts"**.

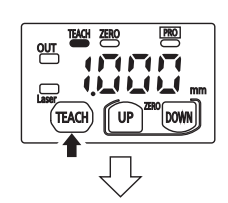

1. Drücken Sie die Taste TEACH.

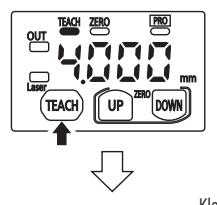

2. Drücken Sie die Taste UP oder DOWN, um die Messabweichung auszuwählen.

Kleine Messabweichung aus der Große Messabweichung Große Messabweichung

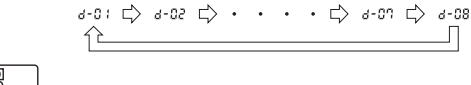

- 
- 3. Drücken Sie die Taste TEACH, um die Messabweichung zu setzen.

 $\Box$ 

# **8 Feinanpassung des Schwellwerts**

- Die Feinanpassung des Schwellwerts lässt sich mit Hilfe der Messanzeige ausführen.
- Die Feinanpassung des Schwellwerts kann auch nach dem Einlernen durchgeführt werden.

### **Normaler Erkennungsmodus, aufsteigender Differenzialmodus und absteigender Differenzialmodus**

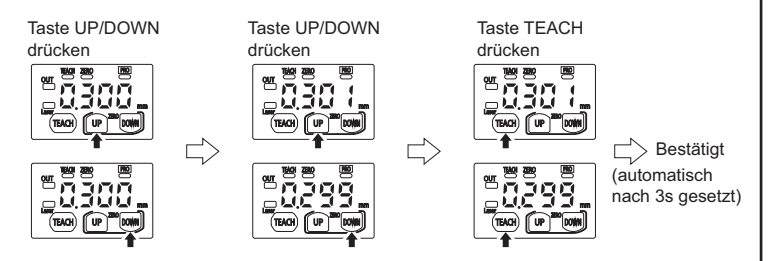

### **Fensterkomparatormodus**

Wenn der Sensorausgang auf "Fensterkomparatormodus" gesetzt ist, lässt sich die Anzeige  $1.51$  und  $2.51$  nur ändern, indem Sie die Taste TEACH eine Sekunde lang drücken.

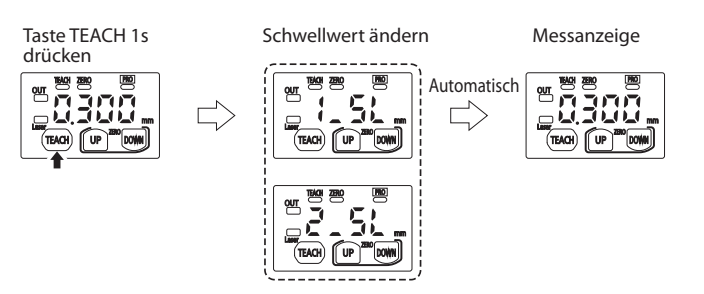

Zur Feinanpassung der Schwellwerte von 1.51 oder 2.51 drücken Sie die Taste UP oder DOWN. Sobald  $1.51$  oder  $2.51$  angezeigt wird, können Sie die Feinanpassung ausführen.

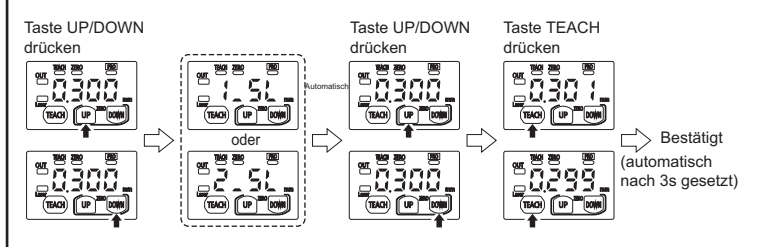

# **9 Festhalten des Maximal-/Minimalwerts**

Die Funktion zum Festhalten des Maximal-/Minimalwerts dient zur Anzeige des höchsten und niedrigsten Werts.

Wenn die Funktion zum Nullpunktabgleich ausführt wird, während die Funktion zum Festhalten des Maximal-/Minimalwert auf "Maximalwert halten" oder "Minimalwert halten" gesetzt ist, wird der gehaltene Messwert zurückgesetzt.

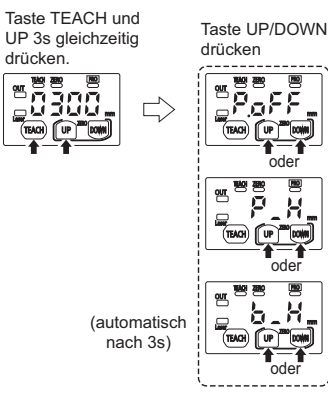

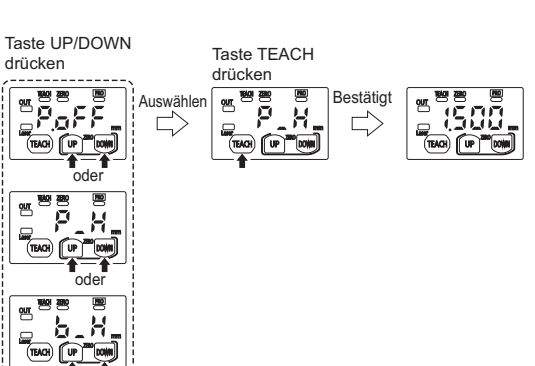

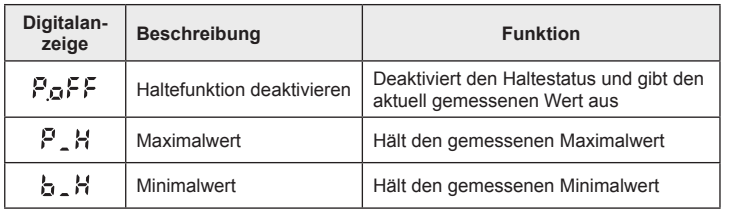

# **10 Funktion zum Nullpunktabgleich**

Die Funktion zum Nullpunktabgleich dient dazu, den gemessenen Wert als Nullpunkt zu setzen. Die Nullpunktanzeige (ZERO, gelb) schaltet ein, wenn die Nullpunkteinstellung gültig ist. Wenn die Anzeige auf Offset gesetzt ist, kann keine Nullpunkteinstellung erfolgen.

### **Aktivieren des Nullpunktabgleichs**

**Bestätigt** Taste UP und DOWN 3s gleichzeitig drücken

#### **Deaktivieren des Nullpunktabgleichs**

wird in diesem Zeitraum angezeigt

Г

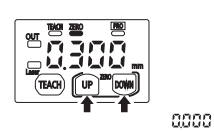

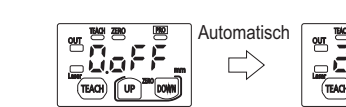

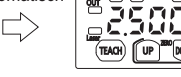

Das Aktivieren bzw. Deaktivieren des Nullpunktabgleichs von einem externen Eingang ist in der nachstehenden Abbildung dargestellt.

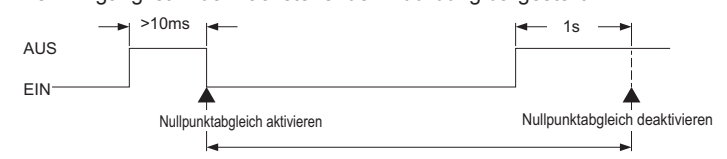

Beim Wiedereinschalten der Stromversorgung wird der Nullpunktabgleich von einem externen Eingang deaktiviert. Diese Nullpunkteinstellung ist nicht gespeichert.

Auch wenn der Nullpunktabgleich im Sensor aktiviert wurde, kann der Nullpunktabgleich von einem externen Eingang aktiviert oder deaktiviert werden. Nach dem Wiedereinschalten der Stromversorgung wird jedoch der Nullpunkt aus dem Sensor angezeigt.

# **11 Tastensperrfunktion**

Die Tastensperre verhindert unbeabsichtigte Änderungen der Einstellungen. Wenn die Tastensperrfunktion aktiviert ist und Sie auf eine Taste drücken, wird LOC ( $\angle$ oc) angezeigt.

#### **Aktivieren der Tastensperrfunktion**

Taste TEACH und DOWN gleichzeitig 3s drücken.

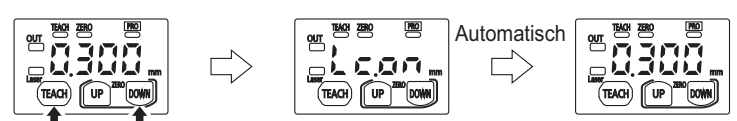

### **Deaktivieren der Tastensperrfunktion**

Taste TEACH und DOWN gleichzeitig 3s drücken.

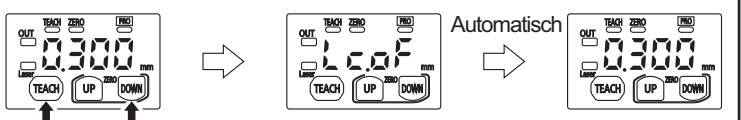

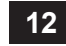

# **12 Einstellung im Pro-Modus**

### **Bedienelemente**

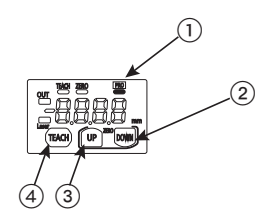

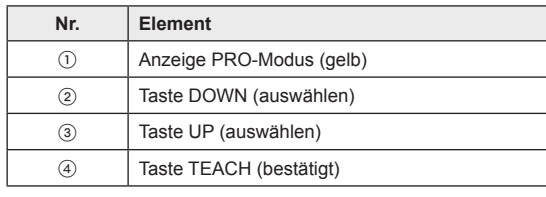

#### **Bedeutung der Pfeile in den Abbildungen**

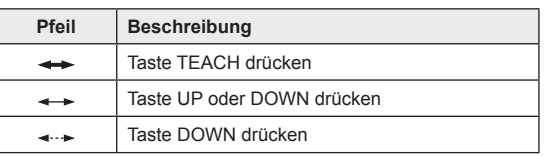

Die Anzeige PRO (gelb) schaltet ein, wenn der PRO-Modus aktiv ist. Wenn Sie im PRO-Modus die Taste DOWN 3 Sekunden lang drücken, wird wieder die Messanzeige aktiviert.

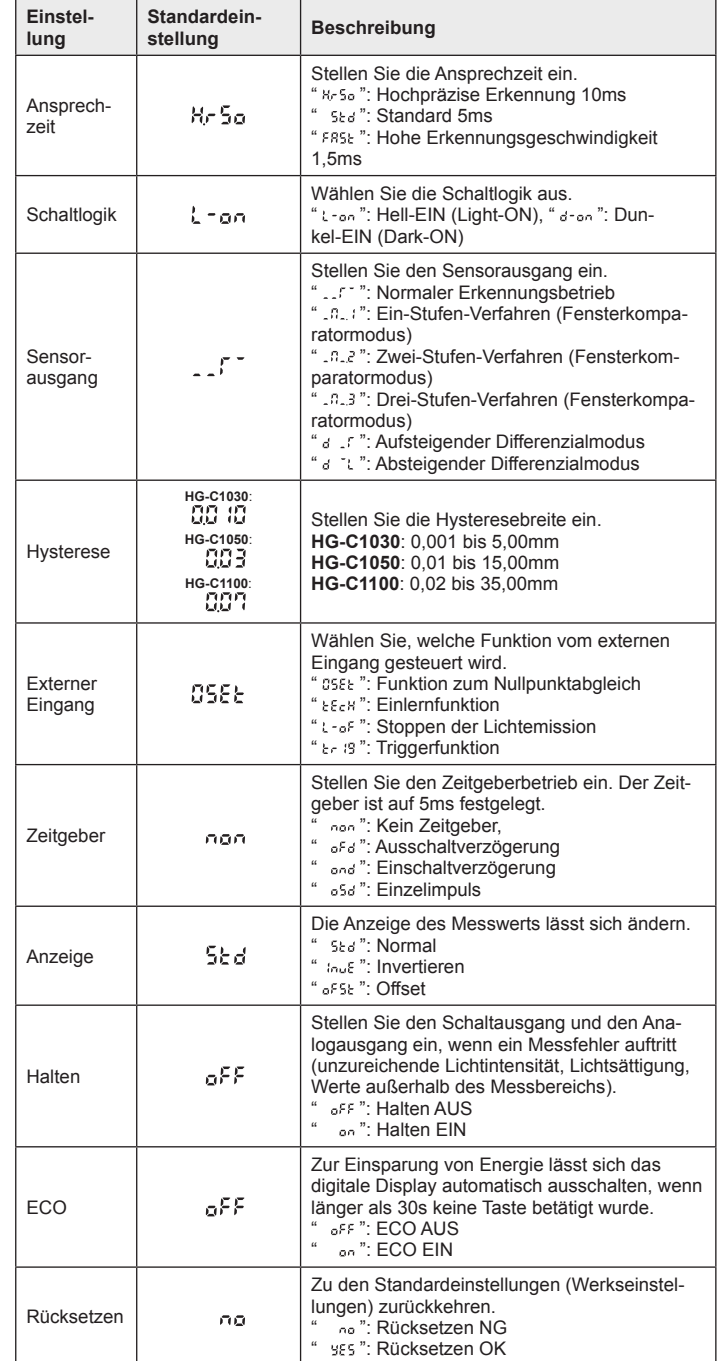

#### **Vorgehensweise**

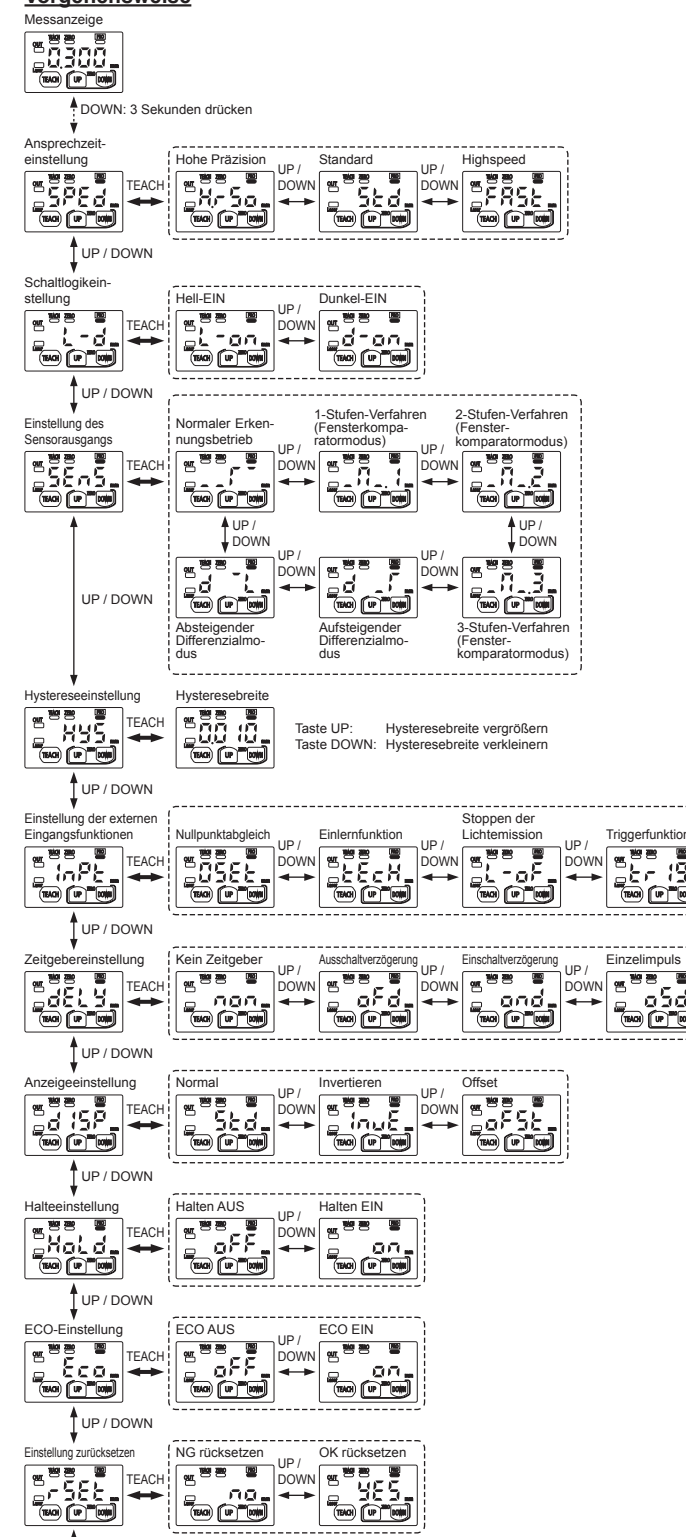

UP / DOWN Ansprechzeit-

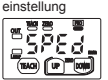

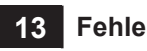

# **13 Fehlercodes**

Wenn ein Fehler auftritt, prüfen Sie die Anzeige und versuchen Sie, den Fehler mit den hier angegebenen Lösungen zu beheben.

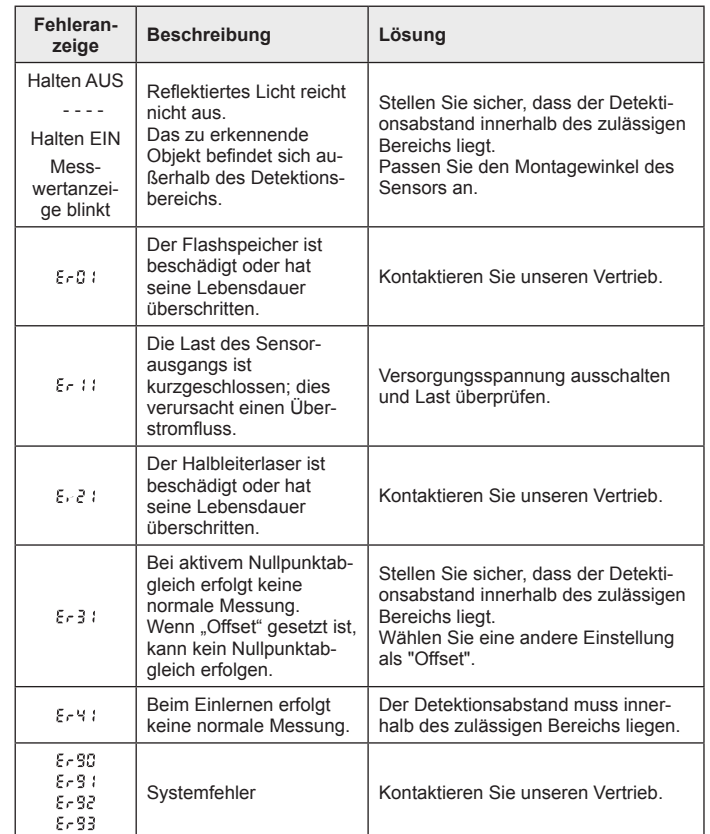

# **14 VORSICHT**

 $\circ$ 

- Dieses Produkt wurde ausschließlich zur industriellen Verwendung entwickelt/hergestellt.
- Dieses Produkt darf nur in Innenräumen verwendet werden.
- Die Verdrahtung muss bei ausgeschalteter Spannungsversorgung erfolgen.
- Wenn die Verdrahtung nicht korrekt ist, kann der Betrieb nicht fehlerfrei ausgeführt werden.
- Verlegen Sie die Kabel nicht zusammen mit Starkstromkabeln oder Hochspannungsleitungen in demselben Kabelkanal. Dies kann zu Fehlfunktionen führen.
- Die Betriebsspannung muss im zulässigen Wertebereich liegen.
- Wird der Strom von einem handelsüblichen Schaltregler bereitgestellt, stellen Sie sicher, dass die Gerätemasse (F.G.) der Spannungsversorgung an eine Schutzerde angeschlossen ist.
- Falls elektrische Bauteile, die Störstrahlungen erzeugen (Schaltregler, Frequenzumrichter, etc.), in der Nähe des Produkts verwendet werden, müssen Sie den Erdungsanschluss der Bauteile an eine vorhandene Schutzerde anschließen.
- Betreiben Sie den Sensor nicht, solange er sich noch in der Einschaltphase befindet.
- Das Kabel mit einer Kabelgröße von mindestens 0,3mm2 lässt sich maximal bis zu 10m verlängern.
- Beanspruchen Sie die Kabelverbindungsstelle des Sensors nicht durch gewaltsames Verbiegen oder Ziehen.
- Je nach Sensortyp kann Licht von hochfrequenten Leuchtstofflampen (Typ Inverter) oder Rapidstart-Leuchtstofflampen die Detektion beeinträchtigen. Vermeiden Sie direkte Lichteinfälle.
- Schützen Sie den Sensor vor Wasser, Öl, Fingerabdrücken, Fett oder organischen Lösungsmitteln, wie Verdünner. Wenn die Oberfläche mit Schmutz behaftet ist, wischen Sie diesen mit einem staubfreien, weichen Tuch oder Linsenreinigungspapier ab.
- Schützen Sie das Produkt vor Staub, Dampf und korrodierenden Gasen.
- Betreiben Sie dieses Produkt nicht in Umgebungen mit entflammbaren und explosiven Gasen.
- Schalten Sie die Stromversorgung vor dem Reinigen der Sender-/ Empfängeroberfläche des Sensors ab.

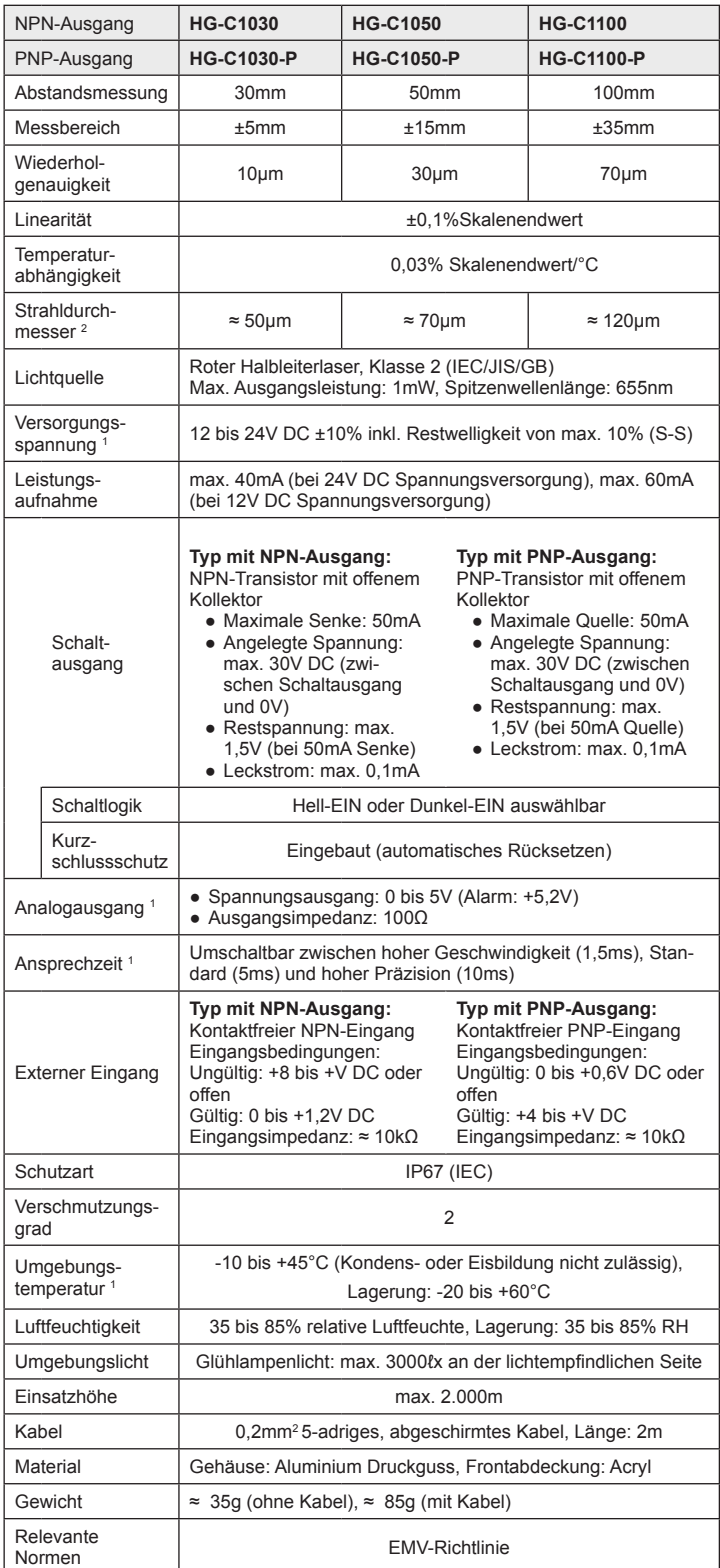

<sup>1</sup> Die Werte wurden in nicht bezeichneten Messumgebungen gemessen. Das Messobjekt bestand aus weißer Keramik.

<sup>2</sup> Dies ist die Größe in der Mitte des Messabstands. Diese Werte wurden mit 1/e2 (≈ 13,5%) der mittleren Lichtintensität definiert. Aufgrund verschiedenster Lichtverhältnisse außerhalb des angegebenen Bereichs kann der Reflexionsgrad um den Erkennungspunkt herum größer sein als am Punkt selbst. Dies kann die Messwerte beeinflussen.

**Panasonic Industrial Devices SUNX Co., Ltd.**<br>
http://panasonic.net/id/pidsx/global<br>
Overseas Sales Dept. (Head Office)<br>
2431-1 Ushiyama-cho, Kasugai-shi, Aichi, 486-0901, Japan<br>
Telefon: +81-(0)-568-33-7861 FAX: +81-568-3 http://panasonic.net/id/pidsx/global **Overseas Sales Dept. (Head Offi ce)**  2431-1 Ushiyama-cho, Kasugai-shi, Aichi, 486-0901, Japan Telefon: +81-(0)-568-33-7861 FAX: +81-568-33-8591 **Europe Headquarter: Panasonic Electric Works Europe AG**<br>Rudolf-Diesel-Ring 2, D-83607 Holzkirchen, Germany<br>Telefon: +49-8024-648-0